# **dnf-plugins-extras Documentation**

*Release 0.10.0-1*

**Tim Lauridsen**

**Mar 22, 2017**

## **Contents**

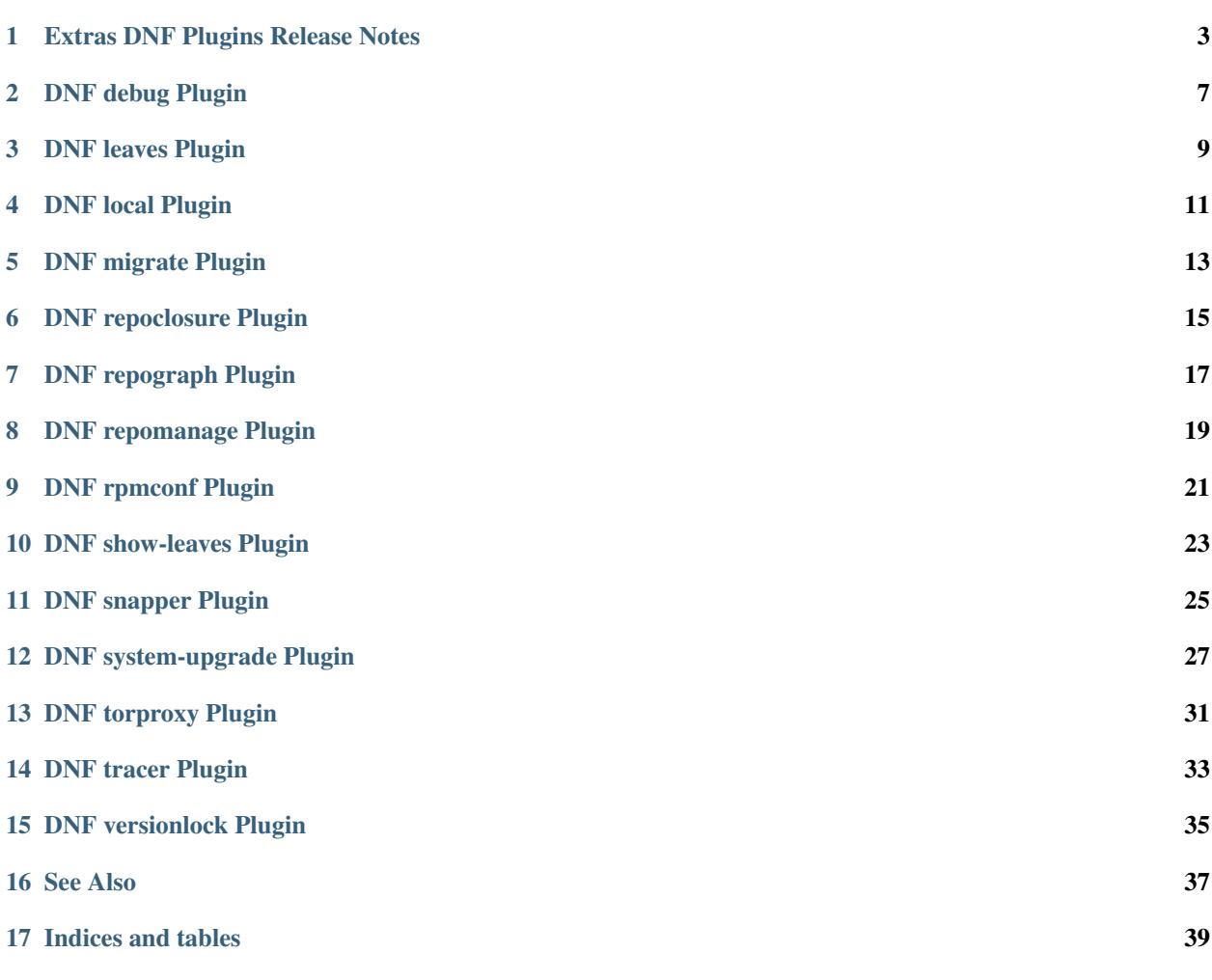

This documents extras plugins of DNF:

## Extras DNF Plugins Release Notes

#### <span id="page-6-0"></span>**Contents**

- *[Extras DNF Plugins Release Notes](#page-6-0)*
	- *[0.10.0 Release Notes](#page-6-1)*
	- *[0.0.12 Release Notes](#page-7-0)*
	- *[0.0.11 Release Notes](#page-7-1)*
	- *[0.0.10 Release Notes](#page-7-2)*
	- *[0.0.9 Release Notes](#page-7-3)*
	- *[0.0.8 Release Notes](#page-7-4)*
	- *[0.0.7 Release Notes](#page-8-0)*
	- *[0.0.6 Release Notes](#page-8-1)*
	- *[0.0.5 Release Notes](#page-8-2)*
	- *[0.0.4 Release Notes](#page-8-3)*
	- *[0.0.3 Release Notes](#page-8-4)*
	- *[0.0.2 Release Notes](#page-9-0)*
	- *[0.0.1 Release Notes](#page-9-1)*

#### <span id="page-6-1"></span>**0.10.0 Release Notes**

DNF 2.0 compatibility (not compatible with 1.x), bugfixes and performance improvements.

Incorporated system-upgrade plugin.

Bugs fixed in 0.10.0:

- [Bug 1303983 dnf repoclosure needs an arch flag](https://bugzilla.redhat.com/show_bug.cgi?id=1303983)
- [Bug 1365698 python3-dnf-plugins-extras-tracer depends on python2-tracer \(instead of python3-tracer\)](https://bugzilla.redhat.com/show_bug.cgi?id=1365698)
- [Bug 1377742 dnf repomanage writes too much to stdout](https://bugzilla.redhat.com/show_bug.cgi?id=1377742)
- [Bug 1383603 Cannot upgrade to dnf-2.0: python3-dnf-plugins-extras-common-0.0.12-4.fc25.noarch requires](https://bugzilla.redhat.com/show_bug.cgi?id=1383603) python3-dnf  $< 2.0$

#### <span id="page-7-0"></span>**0.0.12 Release Notes**

Bugfixes in *[DNF local Plugin](#page-14-0)* plugin. Fixes in packaging.

#### <span id="page-7-1"></span>**0.0.11 Release Notes**

Bugfix in kickstart packaging plugin.

#### <span id="page-7-2"></span>**0.0.10 Release Notes**

Provides kickstart. Bugfixes in some plugins.

Bugs fixed in 0.0.10:

- [Bug 1263699 dnf-plugin-snapper does not set cleanup type for snapshots](https://bugzilla.redhat.com/show_bug.cgi?id=1263699)
- [Bug 1225894 dnf-2 migrate: Error: Group 'fedora-release-nonproduct' does not exist.](https://bugzilla.redhat.com/show_bug.cgi?id=1225894)

#### <span id="page-7-3"></span>**0.0.9 Release Notes**

Provides *[DNF show-leaves Plugin](#page-26-0)* and *[DNF versionlock Plugin](#page-38-0)*. Fixed some crashes in *[DNF migrate Plugin](#page-16-0)* and *[DNF](#page-22-0) [repomanage Plugin](#page-22-0)*.

Bugs fixed in 0.0.9:

- [Bug 1226607 \[abrt\] dnf: subprocess.py:573:check\\_output:CalledProcessError: Command '\[u'/usr/bin/yum](https://bugzilla.redhat.com/show_bug.cgi?id=1226607)[deprecated', u'-q', u'group', u'list', u'installed', u'-C'\]' returned non-zero exit status 1](https://bugzilla.redhat.com/show_bug.cgi?id=1226607)
- [Bug 1225282 Hide warnings from yum when executed from dnf](https://bugzilla.redhat.com/show_bug.cgi?id=1225282)
- [Bug 1230503 \[abrt\] dnf: repomanage.py:65:run:ValueError: invalid literal for int\(\) with base 10: 'KEEP'](https://bugzilla.redhat.com/show_bug.cgi?id=1230503)

#### <span id="page-7-4"></span>**0.0.8 Release Notes**

Many fixes in *[DNF migrate Plugin](#page-16-0)* plugin. Few cleanups in packagingi, now you can install *dnf-command(migrate)* to get *dnf-plugins-extras-migrare* installed.

Bugs fixed in 0.0.8:

• [Bug 1208773 - \[RFE\] Define virtual provides for DNF commands and suggest installing the appropriate one if](https://bugzilla.redhat.com/show_bug.cgi?id=1208773) [a command was not found](https://bugzilla.redhat.com/show_bug.cgi?id=1208773)

- [Bug 1211596 local: Missing Requires: /usr/bin/createrepo\\_c](https://bugzilla.redhat.com/show_bug.cgi?id=1211596)
- [Bug 1214807 "Malformed yum output" message when doing "dnf migrate"](https://bugzilla.redhat.com/show_bug.cgi?id=1214807)
- [Bug 1223034 \[abrt\] python-dnf: pycomp.py:88:write\\_to\\_file:UnicodeDecodeError: 'ascii' codec can't decode](https://bugzilla.redhat.com/show_bug.cgi?id=1223034) [byte 0xc3 in position 24: ordinal not in range\(128\)](https://bugzilla.redhat.com/show_bug.cgi?id=1223034)

#### <span id="page-8-0"></span>**0.0.7 Release Notes**

Renamed orphans to *[DNF leaves Plugin](#page-12-0)*. Fixed some crashes in *[DNF tracer Plugin](#page-36-0)*, *[DNF migrate Plugin](#page-16-0)* and *[DNF](#page-14-0) [local Plugin](#page-14-0)*. Renamed --repoid to --repo in *[DNF repoclosure Plugin](#page-18-0)* and *[DNF repograph Plugin](#page-20-0)*. Old option saved for compatibility.

Bugs fixed in 0.0.7:

- [Bug 1208614 disabling the dnf local plugin causes dnf to crash](https://bugzilla.redhat.com/show_bug.cgi?id=1208614)
- [Bug 1209864 The orphans plugin reports things as orphans that aren't](https://bugzilla.redhat.com/show_bug.cgi?id=1209864)
- [Bug 1209043 dnf migrate command fails](https://bugzilla.redhat.com/show_bug.cgi?id=1209043)

#### <span id="page-8-1"></span>**0.0.6 Release Notes**

Provides *[DNF migrate Plugin](#page-16-0)* and orphans.

Bugs fixed in 0.0.6:

• [Bug 1201471 - Tracer plugin ignores tracer errors](https://bugzilla.redhat.com/show_bug.cgi?id=1201471)

#### <span id="page-8-2"></span>**0.0.5 Release Notes**

Adapt packaging to install Python 3 version for F23+. Provides: *[DNF debug Plugin](#page-10-0)*

Bugs fixed in 0.0.5:

- [Bug 1187763 \[abrt\] dnf: tracer.py:59:transaction:NameError: global name 'installed' is not defined](https://bugzilla.redhat.com/show_bug.cgi?id=1187763)
- [Bug 1192779 \[abrt\] python3-dnf: tracer.py:93:\\_print\\_output:TypeError: Type str doesn't support the buffer](https://bugzilla.redhat.com/show_bug.cgi?id=1192779) [API](https://bugzilla.redhat.com/show_bug.cgi?id=1192779)

#### <span id="page-8-3"></span>**0.0.4 Release Notes**

Fixes in packaging, include man pages for plugins.

#### <span id="page-8-4"></span>**0.0.3 Release Notes**

Trivial fixes in packaging, few improvements for plugins, tests for plugins. Provides: *[DNF local Plugin](#page-14-0)*, *[DNF repo](#page-20-0)[graph Plugin](#page-20-0)* and *[DNF repoclosure Plugin](#page-18-0)*.

Bugs fixed in 0.0.3:

- [Bug 1177631 \[abrt\] dnf: connection.py:641:call\\_blocking:ValueError: Unable to guess signature from an](https://bugzilla.redhat.com/show_bug.cgi?id=1177631) [empty dict](https://bugzilla.redhat.com/show_bug.cgi?id=1177631)
- [Bug 991014 \[rfe\] \[plugins\] yum-plugin-local](https://bugzilla.redhat.com/show_bug.cgi?id=991014)

### <span id="page-9-0"></span>**0.0.2 Release Notes**

Provides *[DNF repomanage Plugin](#page-22-0)*, *[DNF rpmconf Plugin](#page-24-0)* and *[DNF tracer Plugin](#page-36-0)*.

Bugs fixed in 0.0.2:

• [Bug 1048541 - \[rfe\] \[plugins\] manage local repo \(yum-utils repomanage\)](https://bugzilla.redhat.com/show_bug.cgi?id=1048541)

### <span id="page-9-1"></span>**0.0.1 Release Notes**

Provides *[DNF snapper Plugin](#page-28-0)*.

#### DNF debug Plugin

#### <span id="page-10-0"></span>**Description**

Writes system RPM configuration to a dump file and restore it.

Note: DNF and Yum debug files are not compatible and thus can't be used by the other program.

#### **Synopsis**

```
dnf debug-dump [--norepos] [<filename>]
dnf debug-restore [--output] [--install-latest] [--ignore-arch]
[--filter-types = [install, remove, replace]] <filename>
```
#### **Arguments**

**<filename>** File to write dump to or read from.

### **Options**

dnf debug-dump

**--norepos** Do not dump content of enabled repos.

dnf debug-restore

**--output** Only output list of packages which will be installed or removed. No actuall changes are done.

- **--install-latest** When installing use the latest package of the same name and architecture.
- **--ignore-arch** When installing package ignore architecture and install missing packages matching the name, epoch, version and release.
- $--filter-type s=[instant1, remove, replace]$  Limit package changes to specified type.

#### DNF leaves Plugin

<span id="page-12-0"></span>List installed packages not required by any other installed package.

### **Synopsis**

dnf leaves

### **Description**

*leaves* lists all the packages installed on your system which are not required as a dependency of another installed package. However two or more packages might depend on eachother in a dependency cycle. Packages in such cycles, which are not required by any other package, are also listed.

#### **Why is this useful?**

The list gives you a nice overview of what is installed on your system without flooding you with anything required by the packages already shown. The following list of arguments basically says the same thing in different ways:

- All the packages on this list is either needed by you, other users of the system or not needed at all if it was required by another installed package it would not be on the list.
- If you want to uninstall anything from your system (without breaking dependencies) it must involve at least one package on this list.
- If there is anything installed on the system which is not needed it must be on this list otherwise it would be required as a dependency by another package.

## DNF local Plugin

#### <span id="page-14-0"></span>**Description**

Automatically copy all downloaded packages to a repository on the local filesystem and generating repo metadata.

Note: Generating repo metadata will work only if you have installed createrepo\_c package.

#### **Configuration**

#### /etc/dnf/plugins/local.conf

The minimal content of conf file should contain main and createrepo sections with enabled parameter, otherwise plugin will not work.:

```
[main]
enabled = true
[createrepo]
enabled = true
```
For main section you can specify repodir paramater which sets path to local repository.

Other options and comments you can find in configuration file.

## DNF migrate Plugin

## <span id="page-16-0"></span>**Description**

Migrates yum's history, group and yumdb data to dnf.

### **Synopsis**

dnf migrate [all|history|groups|yumdb]

#### **Commands**

**dnf migrate [all]** Migrate all the data. **dnf migrate history** Migrate only the history. **dnf migrate groups** Migrate only the groups. **dnf migrate yumdb** Migrate only the yumdb.

#### DNF repoclosure Plugin

<span id="page-18-0"></span>Display a list of unresolved dependencies for repositories.

### **Synopsis**

```
dnf repoclosure [<options>]
```
### **Description**

*repoclosure* is a program that reads package metadata from one or more repositories, checks all dependencies, and displays a list of packages with unresolved dependencies.

#### **Options**

- **--arch <arch>** Query only packages for specified architecture, can be specified multiple times (default is all architectures).
- **--best** Check only the newest packages per arch.
- **--check <repoid>** Specify repo ids to check, can be specified multiple times (default is all enabled).
- **--newest** Check only the newest packages in the repos.
- **--pkg <pkg** Check closure for this package only.
- **--repo <repoid>** Specify repo ids to query, can be specified multiple times (default is all enabled).

#### **Examples**

Display list of unresolved dependencies for all enabled repositories:

dnf repoclosure

Display list of unresolved dependencies for rawhide repository and packages with architecture noarch and x86\_64:

dnf repoclosure --repo rawhide --arch noarch --arch x86\_64

Display list of unresolved dependencies for zmap package from rawhide repository:

dnf repoclosure --repo rawhide --pkg zmap

Display list of unresolved dependencies for myrepo, an add-on for the rawhide repository:

dnf repoclosure --repo rawhide --check myrepo

### DNF repograph Plugin

<span id="page-20-0"></span>Output a full package dependency graph in dot format.

## **Synopsis**

dnf repograph [<options>] dnf repo-graph [<options>]

## **Description**

*repograph* is a program that generates a full package dependency list from a repository and outputs it in dot format.

#### **Options**

Set what repos should be processed.

**--repo <repoid>** Specify repo ids to query, can be specified multiple times (default is all enabled).

#### **Examples**

Output dependency list from all enabled repositories:

dnf repograph

Output dependency list from rawhide repository:

dnf repograph --repoid rawhide

Output dependency list from rawhide and koji repository:

dnf repo-graph --repoid rawhide --repoid koji

#### DNF repomanage Plugin

<span id="page-22-0"></span>Manage a directory of rpm packages.

### **Synopsis**

dnf repomanage [<optional-options>] [<options>] <path>

#### **Description**

*repomanage* prints newest or oldest packages in specified directory for easy piping to xargs or similar programs.

#### **Options**

Set what packages is displayed.

The following are mutually exclusive, i.e. only one can be specified. If no options specified - --new activated.

**--old** Show older packages.

**--new** Show newest packages.

#### **Optional Options**

Control how packages are displayed in the output.

- **-s**, **--space** Print resulting set separated by space instead of newline.
- **-k <keep-number>**, **--keep <keep-number>** Limit the resulting set to newest <keep-number> packages.

## **Examples**

Display newest packages in current directory:

dnf repomanage --new.

Display 2 newest packages in requires "home" directory:

dnf repomanage --new --keep 2 ~/

Display older package separated by space in current directory:

dnf repomanage --old --space.

## CHAPTER<sup>9</sup>

## DNF rpmconf Plugin

<span id="page-24-0"></span>Handles .rpmnew, .rpmsave and .rpmorig after transactions.

### **Configuration**

/etc/dnf/plugins/rpmconf.conf

The minimal plugin configuration file should consists of *[main]* section with *enabled* parameter.:

[main] enabled = 1

#### **[main] section optional parameters**

**frontend** string, default: env

Defines which frontend should be used for merging. For list of valid frontends see  $r$ pmconf(8). When set to env, the command to use is taken from the environment variable \$MERGE.

**diff** boolean, default: False

Defines whether plugin should only display file differences.

#### **See Also**

rpmconf(8).

DNF show-leaves Plugin

<span id="page-26-0"></span>Shows newly installed leaf packages and packages that became leaves after a transaction.

For more information about leaf packages, see documentation for the leaves DNF plugin.

## DNF snapper Plugin

<span id="page-28-0"></span>Generates snapshots of root filesystem after transactions. The user is not supposed to interact with the plugin in any way.

#### DNF system-upgrade Plugin

#### <span id="page-30-0"></span>**Description**

dnf system-upgrade can be used to upgrade a Fedora system to a new major release. It replaces fedup (the old Fedora Upgrade tool).

#### **Synopsis**

dnf system-upgrade download --releasever VERSION [OPTIONS] dnf system-upgrade reboot dnf system-upgrade clean dnf system-upgrade log [NUMBER]

#### **Subcommands**

**download** Downloads everything needed to upgrade to a new major release.

- **reboot** Prepares the system to perform the upgrade, and reboots to start the upgrade. This can only be used after the download command completes successfully.
- **clean** Remove previously-downloaded data. This happens automatically at the end of a successful upgrade.
- **log** Used to see a list of boots during which an upgrade was attempted, or show the logs from an upgrade attempt. The logs for one of the boots can be shown by specifying one of the numbers in the first column. Negative numbers can be used to number the boots from last to first. For example,  $\log$  -1 can be used to see the logs for the last upgrade attempt.

#### **Options**

- **--releasever=VERSION** REQUIRED. The version to upgrade to. Sets \$releasever in all enabled repos. Usually a number, or rawhide.
- **--distro-sync** Behave like dnf distro-sync: always install packages from the new release, even if they are older than the currently-installed version. This is the default behavior.
- **--no-downgrade** Behave like dnf update: do not install packages from the new release if they are older than what is currently installed. This is the opposite of  $-\text{distro-sync}$ . If both are specified, the last option will be used.
- **--datadir=DIRECTORY** Save downloaded packages to DIRECTORY. DIRECTORY must already exist. This directory must be mounted automatically by the system or the upgrade will not work. The default is /var/ lib/dnf/system-update.

#### **Notes**

dnf system-upgrade reboot does not create a "System Upgrade" boot item. The upgrade will start regardless of which boot item is chosen.

Since this is a DNF plugin, options accepted by  $dnf$  are also valid here. See  $dnf(\theta)$  for more information.

The fedup command is not provided, not even as an alias for dnf system-upgrade.

#### **Bugs**

Upgrading from install media (e.g. a DVD or .iso file) currently requires the user to manually set up a DNF repo and fstab entry for the media.

#### **Examples**

#### **Typical upgrade usage**

dnf system-upgrade download --releasever 26 dnf system-upgrade reboot

#### **Show logs from last upgrade attempt**

dnf system-upgrade log -1

### **Reporting Bugs**

Bugs should be filed here:

<https://bugzilla.redhat.com/>

For more info on filing bugs, see the Fedora Project wiki:

[https://fedoraproject.org/wiki/How\\_to\\_file\\_a\\_bug\\_report](https://fedoraproject.org/wiki/How_to_file_a_bug_report)

[https://fedoraproject.org/wiki/Bugs\\_and\\_feature\\_requests](https://fedoraproject.org/wiki/Bugs_and_feature_requests)

Please include /var/log/dnf.log and the output of dnf system-upgrade log -1 (if applicable) in your bug reports.

Problems with dependency solving during download are best reported to the maintainers of the package(s) with the dependency problems.

Similarly, problems encountered on your system after the upgrade completes should be reported to the maintainers of the affected components. In other words: if (for example) KDE stops working, it's best if you report that to the KDE maintainers.

### **See Also**

```
dnf(8), dnf.conf(5), journalctl(1).
```
#### **Project homepage**

<https://github.com/rpm-software-management/dnf-plugins-extras>

### **Authors**

Will Woods [<wwoods@redhat.com>](mailto:wwoods@redhat.com) Štěpán Smetana < [ssmetana@redhat.com>](mailto:ssmetana@redhat.com)

#### DNF torproxy Plugin

#### <span id="page-34-0"></span>**Description**

Automatically pass all traffic in the tor network, and abort if tor is not running or blocked, to avoid any kind of identity leak.

However, if there is a specific proxy settings in the configuration, the plugin will not overwrite it, assuming that the user did set it on purpose.

#### **Configuration**

#### /etc/dnf/plugins/torproxy.conf

The minimal content of conf file should contain main sections with parameters enabled and strict, otherwise plugin will not work. If the strict parameter is set to True, torproxy plugin will halt DNF in the case of Tor network unavailability.:

```
[main]
enabled = true
strict = false
```
If you do not want to use the default setup of tor, ie running it on the localhost, you can also specify the port and host of the tor client in a torproxy section like this:

```
[torproxy]
port = 9050
hostname = tor.example.org
```
#### DNF tracer Plugin

#### <span id="page-36-0"></span>**Plugin**

Calls [tracer](http://tracer-package.com/) after every successful transaction. It finds running applications which are outdated by transaction's packages.

There you can see DNF output with dnf-plugins-extras-tracer installed:

```
$[FrostyX ~]-> sudo dnf update vim-X11
...
Running transaction
 Upgrading : vim-common-2:7.4.179-1.fc20.i686 1/6
 Upgrading : vim-X11-2:7.4.179-1.fc20.i686 2/6
 Upgrading : vim-enhanced-2:7.4.179-1.fc20.i686 3/6
 ...
Upgraded:
 vim-X11.i686 2:7.4.179-1.fc20 vim-common.i686 2:7.4.179-1.fc20
 vim-enhanced.i686 2:7.4.179-1.fc20
You should restart:
 gvim
Done!
```
It is a good idea to restart those applications, because they can be potentially dangerous. They can contain old security issues, which are fixed in new version.

#### DNF versionlock Plugin

#### <span id="page-38-0"></span>**Description**

*versionlock* is a plugin that takes a set of names / versions for packages and excludes all other versions of those packages. This allows you to protect packages from being updated by newer versions.

The plugin provides a command *versionlock* which allows you to view and edit the list of locked packages easily.

The plugin will walk each line of the versionlock file, parse out the name and version of the package. It will then exclude any package by that name that doesn't match one of the versions listed within the file. This is basically the same as doing an exclude for the package name itself (as you cannot exclude installed packages), but dnf will still see the versions you have installed/versionlocked as available so that *dnf reinstall* will still work, etc. It can also work in the opposite way, like a fast exclude, by prefixing a '!' character to the version.

#### **Synopsis**

dnf versionlock [add|exclude|list|delete|clear] [<package-spec>]

#### **Arguments**

**<package-spec>** Package spec to lock or exclude.

#### **Subcommands**

- **dnf versionlock add <package-spec>** Add a versionlock for all available packages matching the spec.
- dnf versionlock exclude <package-spec> Add an exclude (within versionlock) for the available packages matching the spec.

dnf versionlock list dnf versionlock

List the current versionlock entries.

- **dnf versionlock delete <package-spec>** Remove any matching versionlock entries.
- **dnf versionlock clear** Remove all versionlock entries.

#### **Configuration**

/etc/dnf/plugins/versionlock.conf

The minimal content of conf file should contain main sections with enabled and locklist parameter.

**locklist** This option is a string with points to the file which will have the versionlock information in it. Note that the file has to exist (or the versionlock plugin will make dnf exit).However it can be empty.

The file takes entries in the format of package-spec (optionally prefixed with '!' for excludes). See specifying\_packages-label.

### See Also

- <span id="page-40-0"></span>• [DNF project homepage](https://github.com/rpm-software-management/dnf/)
- [Core DNF Plugins project homepage](https://github.com/rpm-software-management/dnf-plugins-core/)
- [Extras DNF Plugins project homepage](https://github.com/rpm-software-management/dnf-plugins-extras/)
- [DNF documentation](https://dnf.readthedocs.org/en/latest/)
- [DNF Plugins Core documentation](https://dnf-plugins-core.readthedocs.org/en/latest/)
- [Hawkey documentation](https://hawkey.readthedocs.org/en/latest/)

Indices and tables

- <span id="page-42-0"></span>• genindex
- modindex
- search